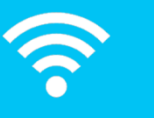

## **Guest and Visitor Access to the Internet (Wi-Fi)**

The University now has a new, simpler way for visitors, guests or commercial tenants to get access to the Internet. The previous system required a member of University staff to create an account and give you the details, whereas now you just connect to the network and register online.

If you have a Google or Facebook account, the registration is done using that account name and password; otherwise you give an email address, and the system sends you an email with a registration link. Registration lasts for 3 days, and once it's done, you have immediate access.

## **How to use the new system:**

1. Connect your device to the SSID (network) named **GuestUoW**.

2. Open a web browser and go to [https://wlvcp.luns.net.uk.](https://wlvcp.luns.net.uk/) (You can also go to [http://www.example.com](http://www.example.com/) or any other non-https: website, which will redirect your browser provided you have connected to the right network. If you use an https: site, you will get a warning about an invalid certificate from your web browser).

This is what you should see:

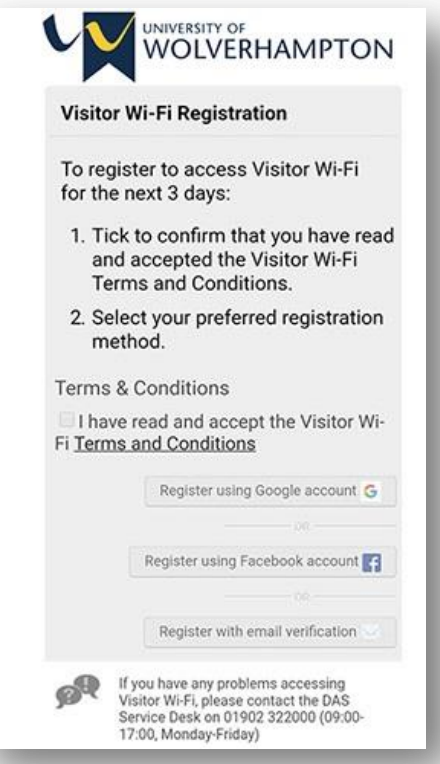

- 3. If you haven't done it before, read the [Terms and Conditions,](http://www2.wlv.ac.uk/its/selfhelp/docs/Guest-Network-Ts-and-Cs.pdf) which apply to all use of this service. Tick the box to say you understand them.
- 4. Now you have a choice:
	- a. **Either** log in using a Google or Facebook account, using the relevant button. Here is what you will see if you select Google (Facebook is similar):

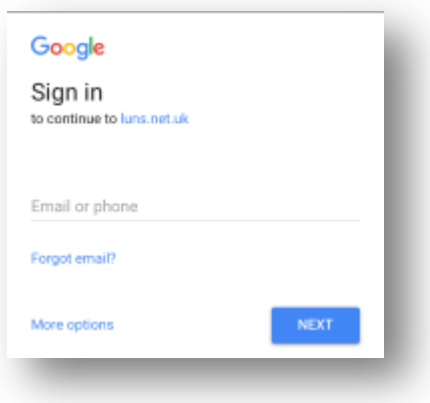

b. **Or** give your email address to receive an email with a link to click. If you use this button the network connection will carry on working for 5 minutes, which should be long enough to receive the email and click the link in it. This is what the message should look like:

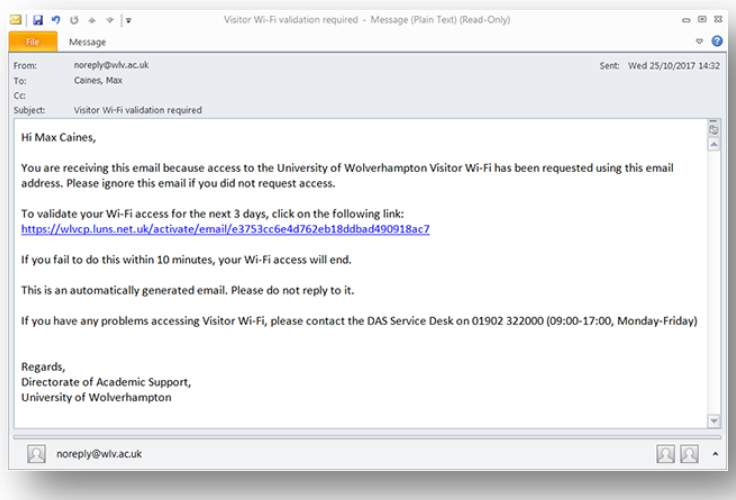

If you are concerned about this being a phishing email, most web-based mail systems will show you the real URL if you hover the mouse pointer over the URL text. It should start [https://wlvcp.luns.net.](https://wlvcp.luns.net/) If it does, you can be confident that it is genuine.

5. Once you have registered in one of these ways, you should see something like this:

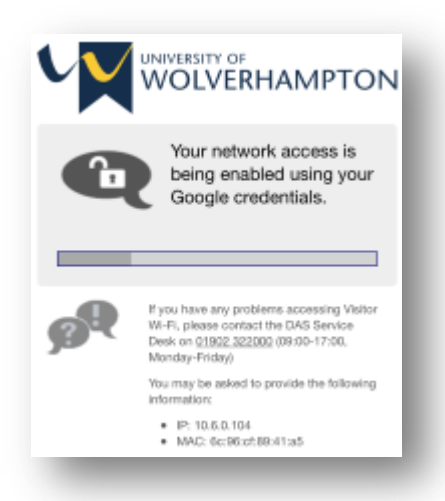

You will now be able to use the network for up to 72 hours (3 days). After that you would need to repeat the registration process.

## **Connecting devices without a screen**

If you need to connect a printer, Smart TV or other device that doesn't have a screen, we can arrange to have its network (MAC or Ethernet) address pre-authorised, so it connects without having to be registered. Contact the IT Service Desk on 01902 322000 (Ext. 2000) to arrange this.

## **Using the service on the wired network**

Some people use the old service on PCs that are plugged into outlets on the wall or floor, rather than through wireless. If so, the new service will work just like it does over wireless, except you don't have to connect. As soon as you go to a website, you should see the registration screen. Just remember that until you have registered, other applications that use the network (e.g. Microsoft Outlook) won't work.